## BAB III

# Metode Kerja

### 3.1 Waktu dan Tempat

## Tabel 3. 1 Jadwal Kegiatan

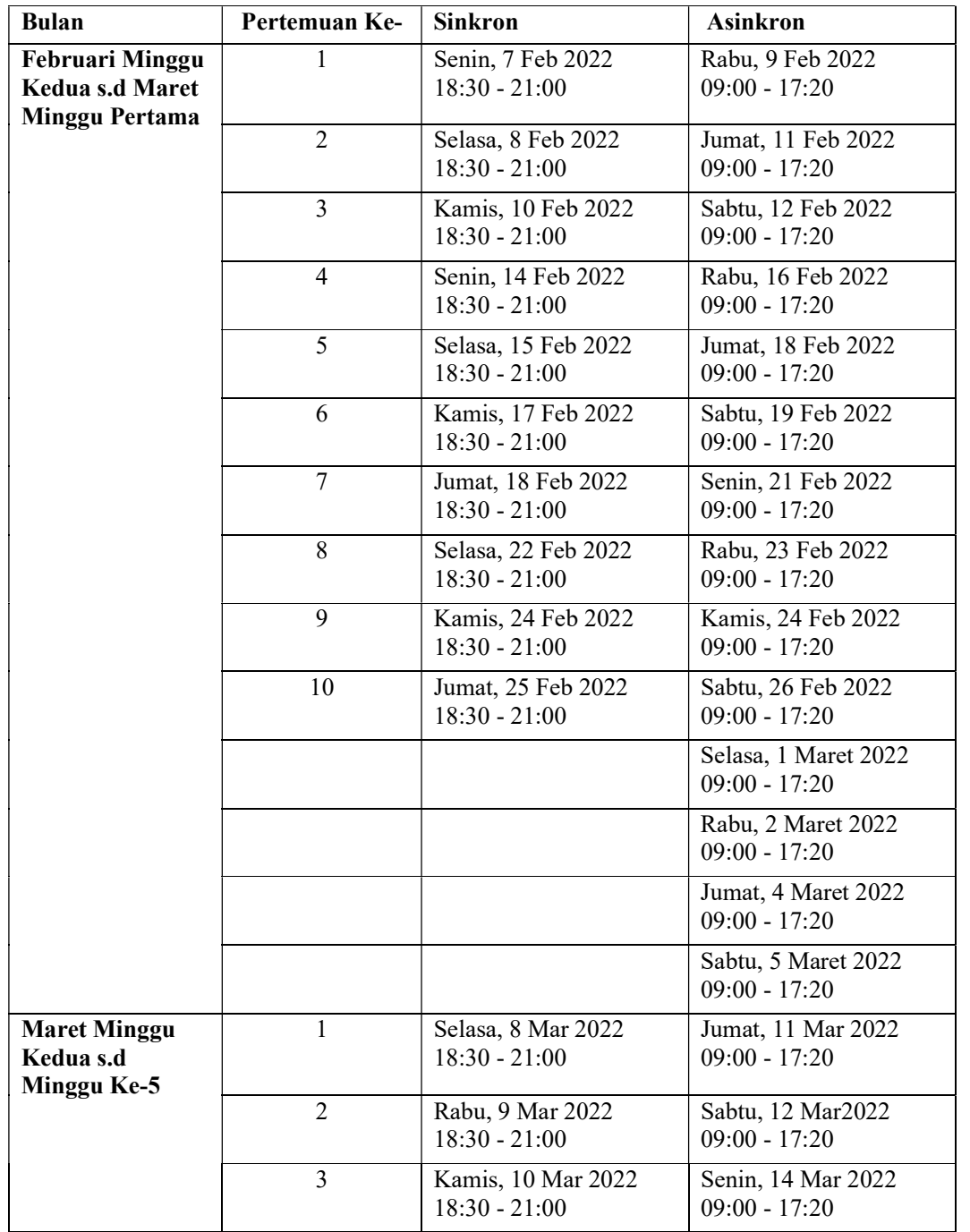

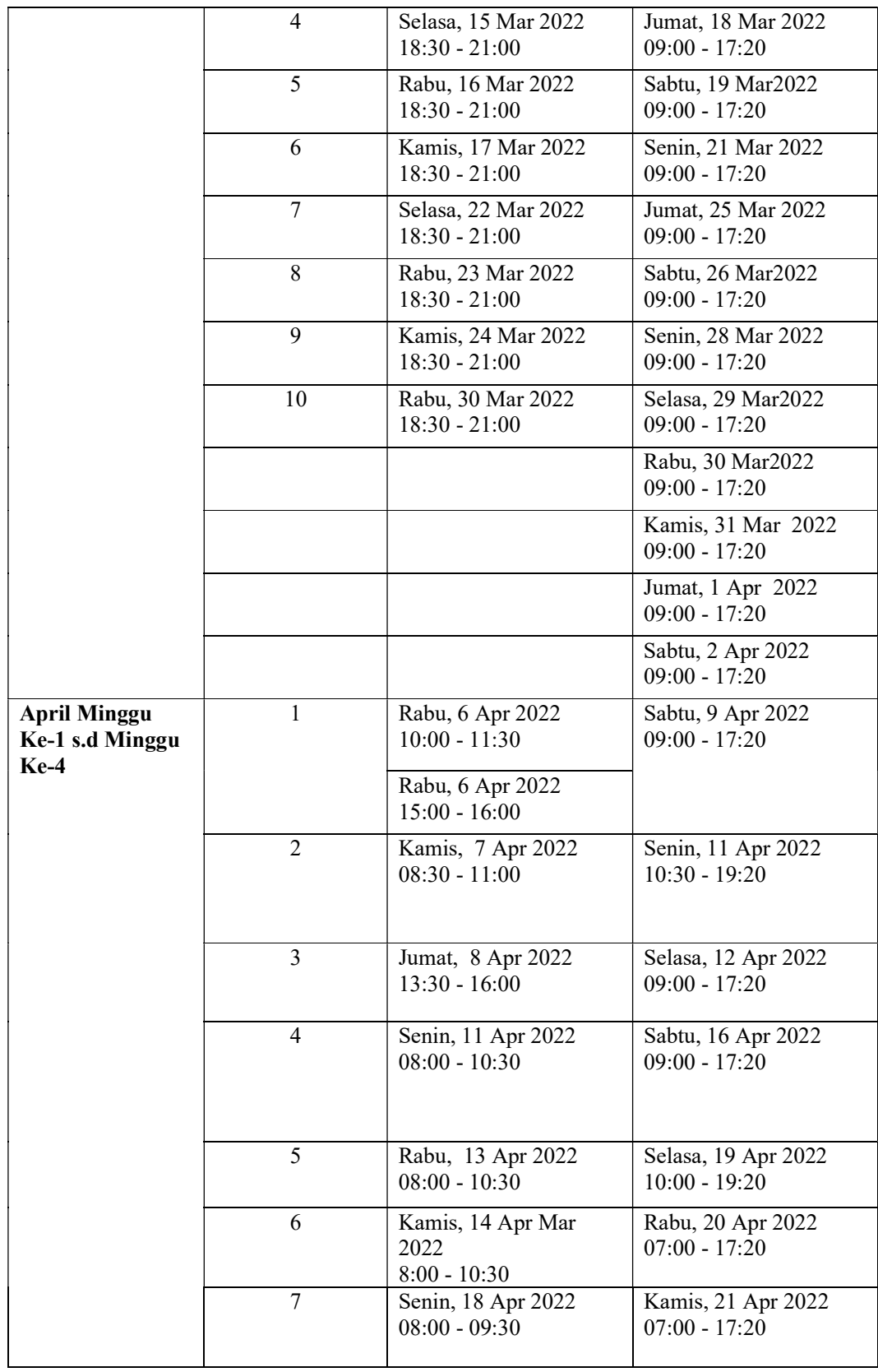

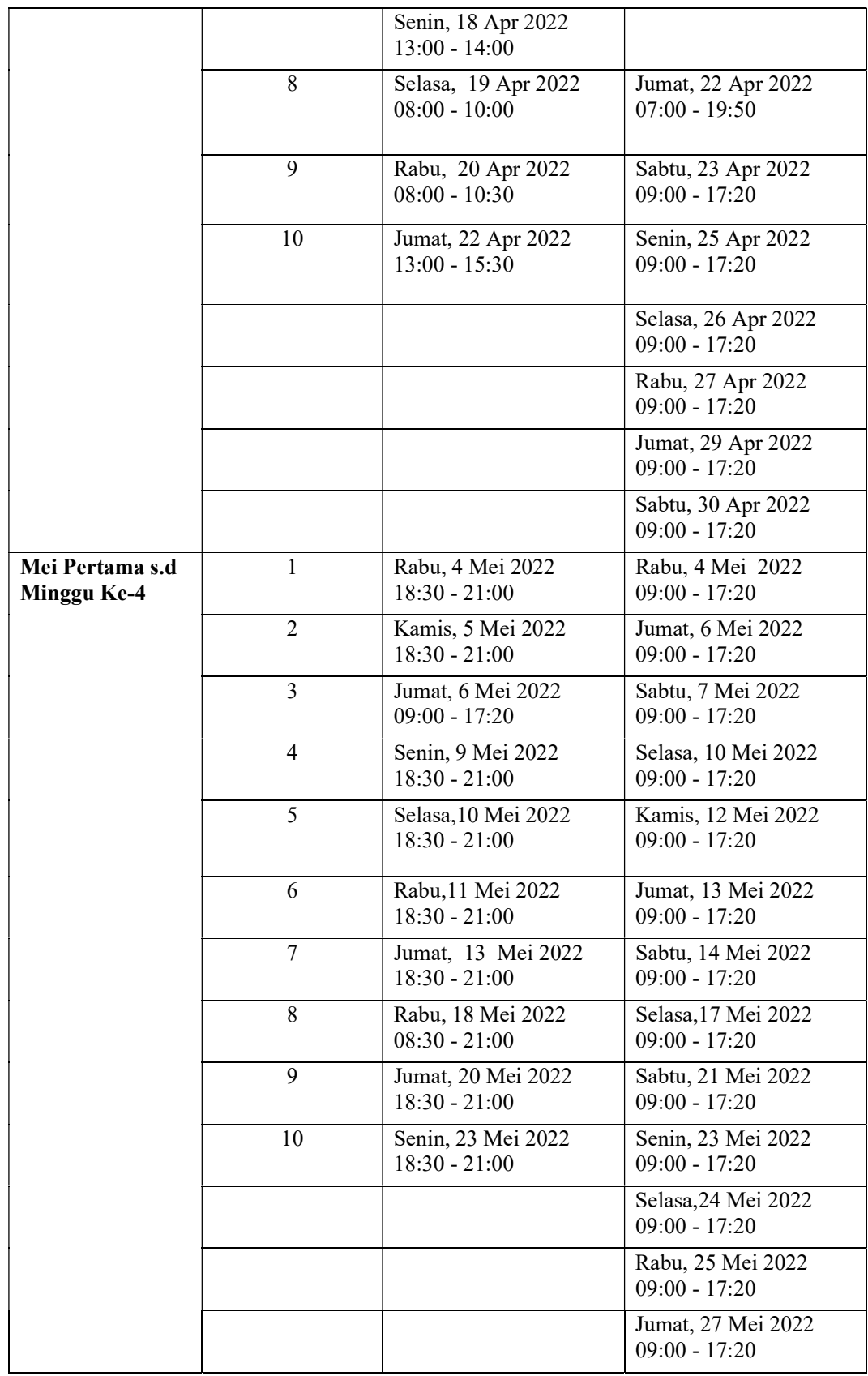

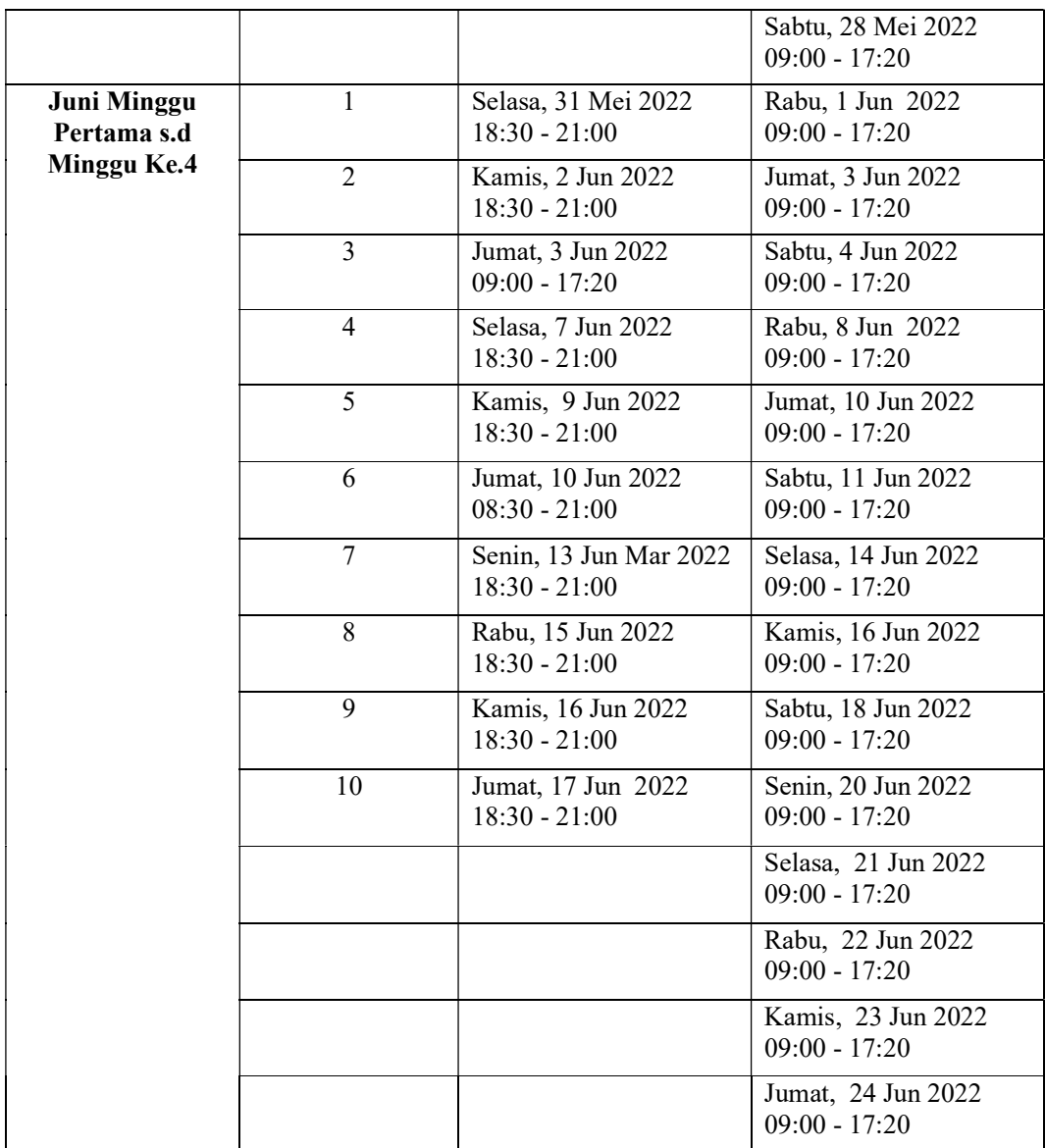

#### 3.2 Alat dan Bahan

| Alat dan      |                                                                   |  |  |  |  |
|---------------|-------------------------------------------------------------------|--|--|--|--|
| Bahan         | Keterangan                                                        |  |  |  |  |
| <sub>PC</sub> | Sebagai client untuk menginstal software yang dibutuhkan          |  |  |  |  |
| Akun          | Sebagai <i>platform cloud computing</i> yang akan digunakan untuk |  |  |  |  |
| Azure         | menginstal server VPN                                             |  |  |  |  |
| Virtual       | Virtual Machine yang dihost pada azure, digunakan sebagai         |  |  |  |  |
| Machine       | server                                                            |  |  |  |  |
| OpenVPN       |                                                                   |  |  |  |  |
| acces-        | Sofware yang berfungsi sebagai server penyedia layanan VPN,       |  |  |  |  |
| server        | diinstal pada Virtual Machine                                     |  |  |  |  |
| OpenVPN       | Software untuk menghubungkan ke VPN server, diinstal pada         |  |  |  |  |
| Client        | PC                                                                |  |  |  |  |
| Speedtest     | Software untuk mengukur parameter yang dibutuhkan, diinstal       |  |  |  |  |
| Desktop       | pada PC                                                           |  |  |  |  |
| Wireshark     | Software untuk melakukan sniffing paket pada PC                   |  |  |  |  |

Tabel 3. 2 Alat dan bahan

PC yang digunakan memiliki spesifikasi sebagai berikut: OS Windows 10, jumlah core 4, RAM 10 GB, dan HDD 500 GB. Sementara itu, untuk virtual machine yang dihosting pada azure memiliki spesifikasi berikut: OS ubuntu 18.04 LTS, jumlah core 2, RAM 4 GB, SSD 30 GB.

#### 3.3 Metode dan Proses Kerja

#### 3.3.1 Metode

Penelitian ini bertujuan untuk menganalisis virtual private network menggunakan OpenVPN access server pada Azure. Penelitian ini menerapkan pendekatan kuantitatif dengan metode eksperimen melalui pengujian dan analisis data. Penelitian akan membandingkan kinerja antara jaringan dengan VPN dan jaringan tanpa VPN. Parameter kinerja yang diujikan berupa kecepatan download, upload, latensi dan jitter. Pada sisi keamanan pengujian dilakukan dengan melakukan sniffing pada jaringan.

|                     | Download   Upload   Latensi   Jitter |  | jumlah<br>pengujian |
|---------------------|--------------------------------------|--|---------------------|
| Tanpa<br><b>VPN</b> |                                      |  | 10X                 |
| VPN                 |                                      |  | 10X                 |

Tabel 3. 3 parameter pengujian

## 3.3.2 Proses Kerja

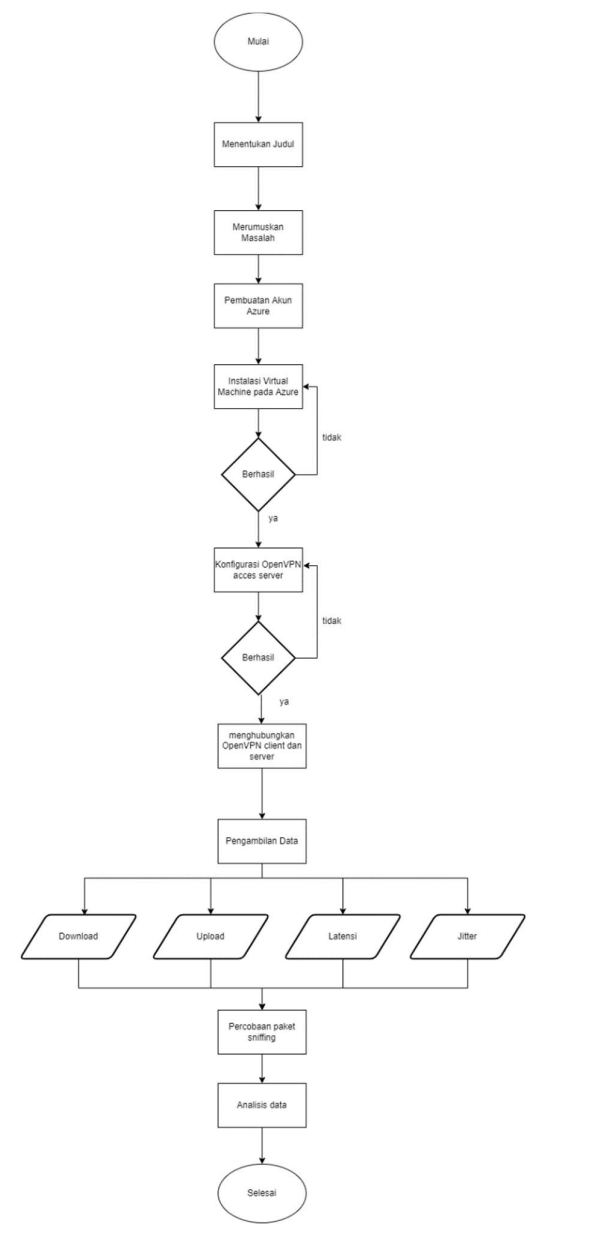

Gambar 3.1 Diagram alur penelitian

Penelitian ini dilakukan dalam beberapa tahap dimulai dari menentukan judul, perumusan masalah, pembuatan akun azure, instalasi virtual machine, konfigurasi OpenVPN access-server, menghubungkan VPN client dan server, pengambilan data, percobaan sniffing, dan analisis data.

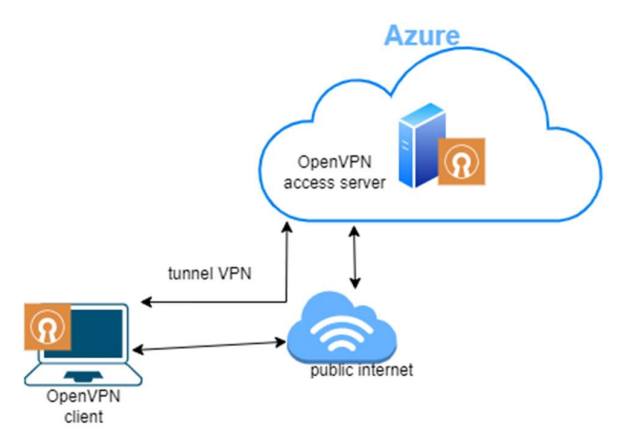

Gambar 3.2 Topologi jaringan

Topologi menggunakan satu virtual machine pada azure cloud computing yang sudah diinstal OpenVPN access server sebagai VPN server. Virtual machine akan mendapat alamat ip public yang bersifat static agar dapat diakses melalui internet. Pada pc akan diinstal OpenVPN client untuk dapat terhubung ke VPN server. Jika vpn client dan server sudah terhubung, VPN akan membentuk tunner (terowongan) di mana PC client seolah-olah terhubung secara langusung ke server OpenVPN. Tunnel bersifat private dan terenkripsi untuk mencegah kebocoran data.